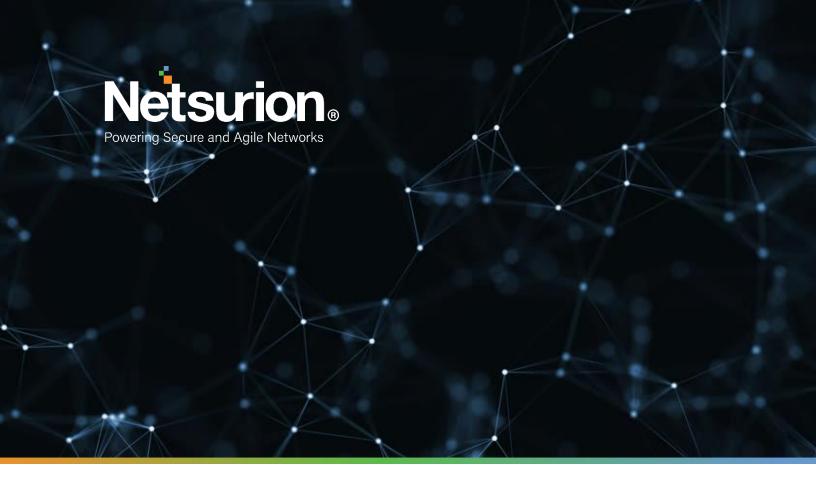

**How-To Guide** 

# Configuring Jamf Protect to Forward Logs with EventTracker

EventTracker v9.2x and above

**Publication Date:** 

December 8, 2021

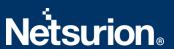

## **Abstract**

This guide provides instructions to configure the **Jamf Protect API** to send its logs to EventTracker.

# **Scope**

The configuration details in this guide are consistent with the EventTracker version v9.2x or above and Jamf Protect.

## **Audience**

The Administrators who are assigned the task to monitor the Jamf Protect events using EventTracker.

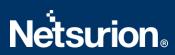

# **Table of Contents**

| Table of Contents |     | 3                                   |   |
|-------------------|-----|-------------------------------------|---|
|                   |     | erview                              |   |
|                   |     |                                     |   |
| 2.                | Pre | erequisites                         | 4 |
| 3.                | Co  | nfiguring Jamf Protect Logging      | 4 |
| 3                 | 3.1 | Configuring Jamf Protect API        | 4 |
| 3                 | 3.2 | Configuring Jamf Protect Integrator |   |
|                   |     | it Netsurion                        |   |

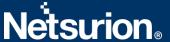

## 1. Overview

Jamf Protect is advanced software that protects Apple's macOS software. It is used to maintain endpoint compliance, anti-virus, and malware protection and focuses on remediating Mac-specific threats. Jamf Protect is integrated with EventTracker to send logs using the Jamf Protect API.

EventTracker provides insights about the Jamf Protect alerts and device activities. EventTracker reports Jamf Protect alerts and device activities which provide a detailed summary for various events like the USB devices insertions, prompts regarding user credentials before the process execute, etc.

EventTracker Alerts notify crucial events like suspicious activities, privilege escalation, defense evasion, and others.

# 2. Prerequisites

- Admin access to the Jamf Protect console.
- Windows PowerShell v5.0 and above should be installed.
- EventTracker Manager/Sensor should be installed and running.

# 3. Configuring Jamf Protect Logging

Refer to the following steps to configure the Jamf Protect API to send the logs to Event Tracker.

## 3.1 Configuring Jamf Protect API

- 1. Login to the Jamf Protect console.
- 2. In the Jamf Protect, click **Administrative > API Clients.**

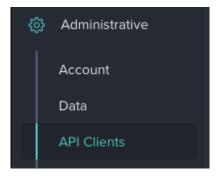

- 3. Click Create API Client.
- 4. Enter a name for your API client.
- 5. Copy the API client password for later use.

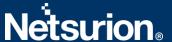

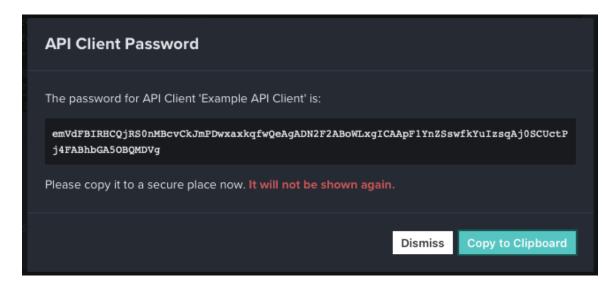

Your API client configuration and endpoint information are displayed.

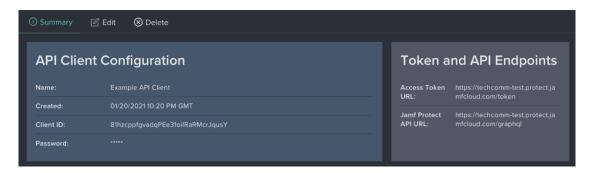

Note: Please capture the Client ID, Client Password, and tenant details for future use.

# 3.2 Configuring Jamf Protect Integrator

- 1. Please click here to download the Jamf Protect integrator files.
- 2. Run the ETS\_Jamf Protect\_integrator.exe file.

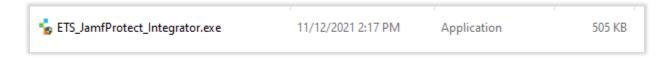

3. Click **Help>> About** for checking the updated integrator version details.

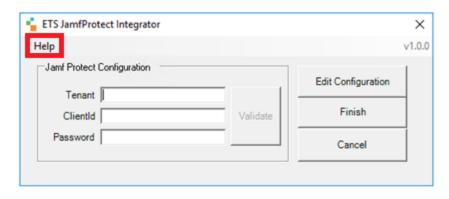

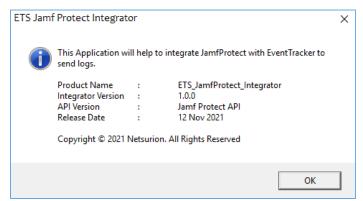

4. Enter the necessary details into the Jamf Integrator and click **Validate**.

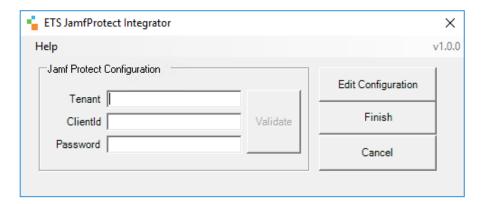

5. After credentials are validated successfully. Click **OK**.

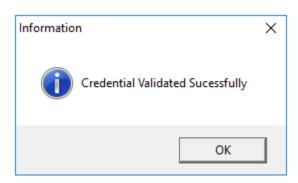

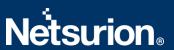

- 6. Click the **Finish** button to integrate.
- 7. EventTracker displays a **Jamf Protect integration configured** success message. Click OK.

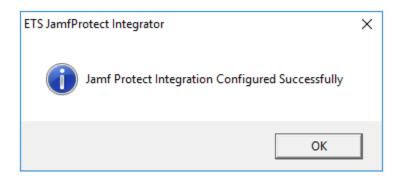

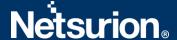

#### **About Netsurion**

Flexibility and security within the IT environment are two of the most important factors driving business today. Netsurion's cybersecurity platforms enable companies to deliver on both. Netsurion's approach of combining purpose-built technology and an ISO-certified security operations center gives customers the ultimate flexibility to adapt and grow, all while maintaining a secure environment.

Netsurion's <u>EventTracker</u> cyber threat protection platform provides SIEM, end protection, vulnerability scanning, intrusion detection and more; all delivered as a managed or co-managed service.

Netsurion's <u>BranchSDO</u> delivers purpose-built technology with optional levels of managed services to multi-location businesses that optimize network security, agility, resilience, and compliance for branch locations. Whether you need technology with a guiding hand or a complete outsourcing solution, Netsurion has the model to help drive your business forward. To learn more visit <u>netsurion.com</u> or follow us on <u>Twitter</u> or <u>LinkedIn</u>. Netsurion is #23 among <u>MSSP Alert's 2021 Top 250 MSSPs</u>.

### **Contact Us**

Corporate Headquarters
Netsurion
Trade Centre South
100 W. Cypress Creek Rd
Suite 530
Fort Lauderdale, FL 33309

#### **Contact Numbers**

EventTracker Enterprise SOC: 877-333-1433 (Option 2)

EventTracker Enterprise for MSP's SOC: 877-333-1433 (Option 3)

EventTracker Essentials SOC: 877-333-1433 (Option 4) EventTracker Software Support: 877-333-1433 (Option 5)

https://www.netsurion.com/eventtracker-support